次の説明は、IBM® SPSS® Statistics 21 にsite licenseを使用しているサイトの管理 者向けです。このライセンスでは、購入したライセンスの数までに制限された、複数 のコンピュータに SPSS Statistics をインストールできます。

# 始める前に

認証コードが必要です。別紙に記載されている場合、または <http://www.ibm.com/software/getspss> から入手できる場合があります。この認証 コードを使用して、IBM® SPSS® Statistics のライセンスを取得できます。認証コー ドが見つからない場合は、営業担当者に連絡してください。

## ゴースト化

ソフトウェアのゴースト化 (イメージの複製) を行う場合は、ライセンスとの適合を 容易にするために次の方法をお勧めします。

■ ネットワーク ライセンスに移行する。

または

■ サイト ライセンスを使用するが、ゴースト化(複製)イメージのソフトウェア にはライセンスを許可しない。エンドユーザーの各コンピュータ上でソフト ウェアにライセンスを許可します。

ソフトウェアのゴースト化を選択した場合、上記 2 つの推奨方法のいずれかを使用 しないときは、ライセンスとの適合を維持していくことが非常に難しくなります。 ご質問がある場合は、ライセンスとの適合を維持する方法について IBM Corp. に ご相談ください。

## Citrix とターミナル サービス

Citrix とターミナル サービスで IBM® SPSS® Statistics を使用するにはネットワー ク ライセンスが必要です。ライセンスの移行方法については IBM Corp. までお 問い合わせください。

# ローカル デスクトップ コンピュータへの製品のインストール

エンド ユーザーのコンピュータ (ローカル) に製品を完全にインストールするに は、2 つの方法があります。各コンピュータに手動でインストールするか、Systems Management Server (SMS) のようなアプリケーションを使用して Windows が稼動して いるコンピュータにインストールをプッシュできます。 また、Mac や Linux でサイ レント インストールを実行できます。

ローカルのデスクトップに手動でインストールするには

- ▶ インストール メディアを利用可能にする: 製品の eImage をダウンロードし、共有ネット ワーク ドライブにファイルを解凍します。物理インストール メディアがある場合、 DVD/CD のコピーを必要な部数作成するか、共有ネットワーク ドライブに置きます。
- ▶ インストール手順書をコピーし、ライセンスに関する情報を準備する。製品のインストー ル手順書のコピーを必要な部数作成します。インストール方法はダウンロードサ イトから入手できます。またはインストール メディアがある場合、DVD/CD の /Documentation/<language>/InstallationDocuments ディレクトリにあります。ライセ ンスの種類に対応する指示に従います。完全バージョンまたは省略バージョンの指示 を配布できます。 インストール後に、エンドユーザーは指示書をコピーする前に、 指示書の初めにある空欄にこの情報を記入しておきます。

注 : プロキシ サーバーによって認証が拒否される場合は、licenseactivator を使用 してください。このコマンドを使用すると、プロキシ ID とパスワードを入力できま す。 [詳細は、 p. 7 licenseactivator の使用 を参照してください。](#page-6-0)

▶ インストールに必要なものをエンド ユーザーに配布する:インストール DVD/CD (またはダウ ンロード済みファイルまたはネットワーク上での CD-ROM の場所)、インストール手順 書、およびライセンス情報を、各コンピュータに手動でインストールできるエンド ユーザーに必要に応じて配布します。

#### Windows が稼動しているローカルのデスクトップにプッシュするには

IBM® SPSS® Statistics のインストールは Microsoft Windows インストーラ (MSI) と 互換性があるため、エンド ユーザーのコンピュータにインストールをプッシュで きます。

## Windows が稼動しているコンピュータへのインストールのプッシュ

インストールのプッシュは、ユーザーの介入なしにソフトウェアをあらゆる人数のエ ンド ユーザーに配布する手法です。IBM® SPSS® Statistics の完全インストールをエ ンド ユーザーの Windows が稼動するデスクトップ コンピュータにプッシュできま す。インストールのプッシュに使用するテクノロジでは、MSI エンジン 3.0 以上が サポートされている必要があります。

注 : インストールのプッシュは、Mac と Linux では直接利用できません。代わり に、サイレント インストールを実行できます。 [詳細は、 p. 6 Mac および Linux コ](#page-5-0) [ンピュータでのサイレント インストールの実行 を参照してください。](#page-5-0)

#### 以前のバージョンのアンインストール

以前のバージョンの IBM® SPSS® Statistics のインストール先と同じディレクトリに プッシュする場合は、古いバージョンをアンインストールする必要があります。イン ストールをプッシュするのと同様にアンインストールをプッシュできます。 [詳細](#page-5-0) [は、 p. 6 アンインストールのプッシュ を参照してください。](#page-5-0)

# <span id="page-2-0"></span>プッシュ インストールのプロパティ

プッシュ インストールに使用できるプロパティには、次のようなものがあります。 すべてのプロパティは大文字小文字を区別します。値に空白文字が含まれている場合 は、その値を引用符で囲む必要があります。

テーブル 1-1

プッシュ インストールのプロパティ

| プロパティ             | 説明                                                                                                    | 有効値                                                                   |
|-------------------|----------------------------------------------------------------------------------------------------|-----------------------------------------------------------------------|
| <b>INSTALLDIR</b> | TBM® SPSS® Statistics のイ<br>ンストール先となるエンド<br>ユーザーのデスクトップ コ<br>ンピュータ上のディレクト<br>リ。このプロパティは省略可<br>能です。指定がない場合、<br>デフォルト値はC:\Program<br>Files\IBM\SPSS\Statis-<br>tics\21 になります。                                                                                                 | C:¥Statistics などの有効なパ<br>ス。                                           |
| <b>AUTHCODE</b>   | 認証コードを入力します。<br>このプロパティが指定された<br>場合、製品は認証コードを使<br>用して自動的に認証されま<br>す。このプロパティが指定さ<br>れない場合、それぞれのエン<br>ドユーザーは手動で認証を行<br>うためにライセンス認証ウィ<br>ザードを実行する必要があり<br>ます。                                                                                                    | 1 つ以上の有効な認証コー<br>ド。複数の認証コードは、<br>コロンで区切ります(例:<br>authcode1:authcode2) |
| PROXY USERID      | プロキシのユーザー ID。<br>AUTHCODE パラメータを指定<br>し、かつインターネットに接<br>続するためにユーザー ID と<br>パスワードを要求するプロキ<br>シをサイトで使用している場<br>合は、このパラメータが必要<br>です。このパラメータが機能<br>するのは、コントロールパネ<br>ルの [インターネット オプ<br>ション]の「ローカル エリ<br>ア ネットワーク(LAN)の設<br>定]で、特定のプロキシサー<br>バーのアドレスおよびポート<br>が指定されている場合に限り<br>ます。 | 有効なプロキシ ユーザー<br>ID <sub>o</sub>                                       |
| PROXY_PASSWORD    | ド。詳細は、PROXY_USERID<br>の説明を参照してください。                                                                                                    | プロキシ ユーザーのパスワー  プロキシ ユーザー ID に関連<br>付けられたパスワード。                       |

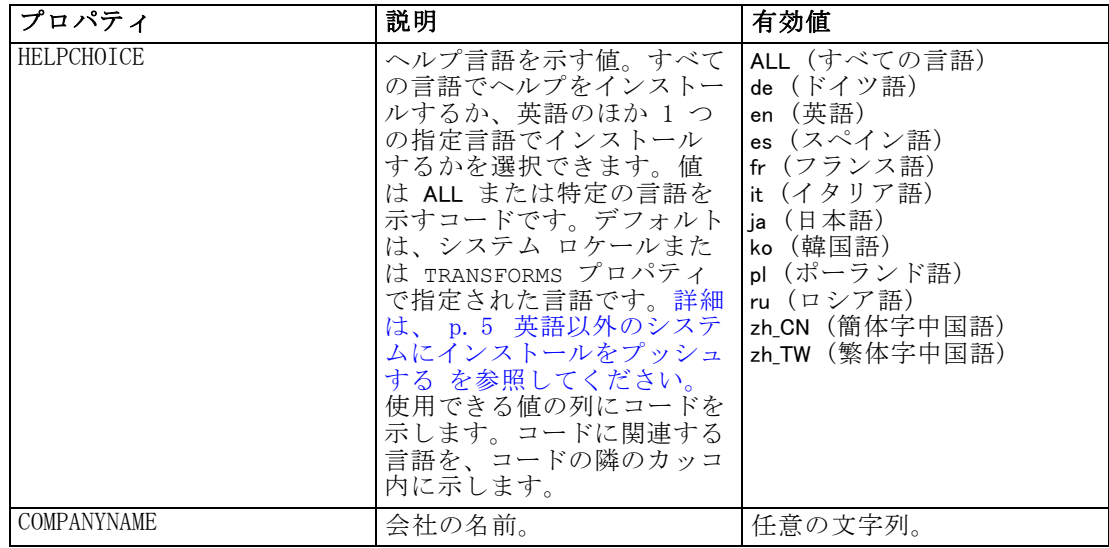

#### MSI ファイル

IBM SPSS Statistics 19.msi ファイルは DVD/CD の Windows\SPSSStatistics\<architecture> ディレクトリにあります。<architecture> は 32bit または 64bit です。 ソフトウェアをダウンロードした場合、MSI ファイル を使用するには、eImage のコンテンツを抽出する必要があります。

#### コマンド ラインの例

製品のインストールのプッシュに使用できるコマンド ラインの例を次に示します。 すべてのテキストを 1 行に入力します。

MsiExec.exe /i "IBM SPSS Statistics 19.msi" /qn /L\*v logfile.txt INSTALLDIR="C:\Statistics" AUTHCODE="3241a2314b23c4d5f6ea"

## SMS を使用したインストールのプッシュ

Systems Management Servers (SMS) を使用して IBM® SPSS® Statistics をプッシュ する際の基本手順は次のとおりです。

- ▶ DVD/CD の Windows\SPSSStatistics\<architecture> ディレクトリにある適切なディレ クトリをネットワーク コンピュータにコピーします。 ソフトウェアをダウンロード した場合、eImage の内容を展開する必要があります。
- ► コピー先のディレクトリにある IBM SPSS Statistics 19.sms ファイルを編集しま す。テキスト エディタを使用して、CommandLine の値を適切なプロパティを追加す ることで編集します。利用可能なプロパティのリストは、「[プッシュ インストー](#page-2-0) [ルのプロパティ](#page-2-0)」 ( p. [3](#page-2-0) ) を参照してください。コマンド ラインで適切な MSI ファイルを指定してください。
- ▶ IBM SPSS Statistics 19.sms ファイルからパッケージを作成し、そのパッケージをエ ンド ユーザーのデスクトップ コンピュータに配布します。

#### <span id="page-4-0"></span>グループ ポリシーまたは関連するテクノロジを使用したインストールのプッシュ

- ▶ DVD/CD の Windows\SPSSStatistics\<architecture> ディレクトリにある適切なディレ クトリをネットワーク コンピュータにコピーします。 ソフトウェアをダウンロード した場合、eImage の内容を展開する必要があります。
- ▶ ORCA などのアプリケーションを使用して、コピーされたフォルダの下の適切な IBM SPSS Statistics 19.msi ファイルのプロパティ テーブルを編集します。ORCA は、 Windows 2003 Server SDK に含まれています [\(http://www.microsoft.com/downloads](http://www.microsoft.com/downloads) へ移動し、「SDK」で検索してください)。プロパティ テーブルに追加できるプロパ ティのリストは、[「プッシュ インストールのプロパティ」](#page-2-0) ( p. [3](#page-2-0) ) を参照してく ださい。適切な MSI ファイルを使用してください。
- ► 編集した IBM SPSS Statistics 19.msi ファイルを使用してパッケージを作成し、そ のパッケージをエンド ユーザーのデスクトップ コンピュータに配布します。

#### 英語以外のシステムにインストールをプッシュする

追加の指定をせずに英語以外のシステムにプッシュできます。ただし、インストーラ の言語 (インタラクティブ インストールをプッシュする場合) が英語で表示される場 合、インターフェイスは英語で表示され、またヘルプも英語で表示されます。ユー ザーはインストール後にユーザー インターフェイスの言語を変更できますが、ロー カライズされたヘルプは使用できません。

TRANSFORMS プロパティを使用して、DVD/CD で使用できる MST ファイルのいずれか を指定できます。MST ファイルを使用して、インストーラ、ユーザー インターフェイ ス、およびヘルプを指定の言語で表示できます。IBM® SPSS® Statistics をダウン ロードした場合、MST ファイルは使用できません。ユーザーは、ローカライズされた ヘルプの言語パックを手動でインストールし、製品のユーザー インターフェイス言 語を手動で変更する必要があります。

TRANSFORMS プロパティは、MsiExec.exe のパラメータです。次の例では、 TRANSFORMS プロパティを使用して、フランス語のインストールをプッシュします。 インストーラがはフランス語で、またユーザー インターフェイスもフランス語で表 示され、フランス語のヘルプがインストールされます。(ヘルプ言語を HELPCHOICE プロパティで上書きすることもできます。[詳細は、 p. 3 プッシュ インストールのプ](#page-2-0) [ロパティ を参照してください。\)](#page-2-0) すべてのテキストを 1 行に入力します。

MsiExec.exe /i "IBM SPSS Statistics 19.msi" /qn /L\*v logfile.txt INSTALLDIR="C:\Statistics" LICENSETYPE="Network" LSHOST="mylicserver" TRANSFORMS=1036.mst

次の言語の MST は DVD/CD の Windows\SPSSStatistics\<architecture> ディレクトリ にあります (<architecture> は 32bit または 64bit)。eImage をダウンロードした場 合、これらのファイルは展開した eImage ファイルの root に保存されます。

| 言語    | MST ファイル  |
|-------|-----------|
| 英語    | 1033. mst |
| フランス語 | 1036.mst  |
| ドイツ語  | 1031. mst |

テーブル 1-2 言語の MST ファイル

<span id="page-5-0"></span>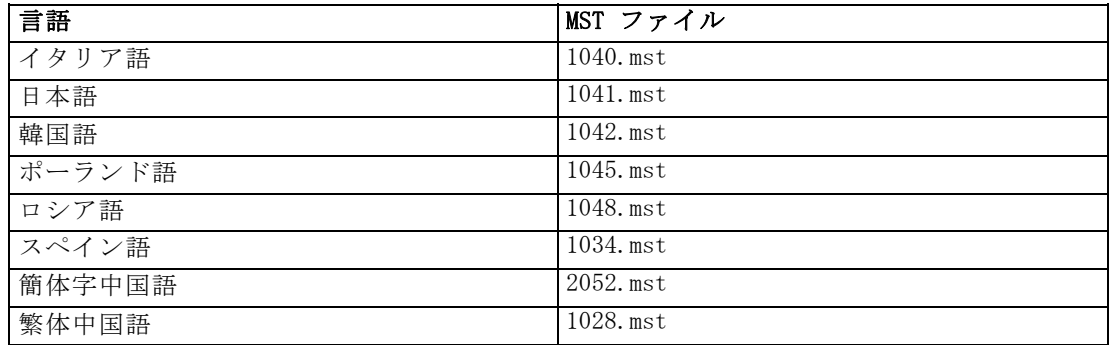

#### アンインストールのプッシュ

注 : アンインストール コマンドをプッシュすると、エンド ユーザーがカスタマ イズした設定は失われます。特定のユーザーがカスタマイズした設定を必要とする 場合は、それらのユーザーを配布から除外して、製品を手動でインストールするよ う指示できます。

新しいバージョンの IBM® SPSS® Statistics のインストールをプッシュする場合、 アンインストールを行う必要がある場合があります。このアンインストールは、次 のコマンドをプッシュすることで自動的に行えます。すべてのテキストを 1 行に 入力します。

MsiExec.exe /X{06C43FAA-7226-41EF-A05E-9AE0AA849FFE} /qn /L\*v logfile.txt ALLUSERS=1 REMOVE="ALL"

このコマンドは、SPSS Statistics 21 をアンインストールします。次の表には、本リ リースおよび以前のリリースのアンインストール ID を示します。

テーブル 1-3 IBM SPSS Statistics のアンインストール ID

| バージョン              | アンインストール ID                                      |
|--------------------|--------------------------------------------------|
| $21.*$             | {1E26B9C2-ED08-4EEA-83C8-A786502B41E5}           |
| $20.*$             | {2AF8017B-E503-408F-AACE-8A335452CAD2}           |
| $19.*$             | ${06C43FAA-7226-41EF-A05E-9AEOA4849FFE}$         |
| $18.*$             | {C25215FC-5900-48B0-B93C-8D3379027312}           |
| 17.0.2             | {2ECDE974-69D9-47A9-9EB0-10EC49F8468A}           |
| 17, 0, 1<br>17.0.0 | {46B65150-F8AA-42F2-94FB-2729A8AE5F7E}           |
| $16.*$             | ${621025AE - 3510 - 478E - BC27 - 1A647150976F}$ |

# Mac および Linux コンピュータでのサイレント インストールの実行

サイレントの無人インストールは、グラフィカル インターフェイスを表示せず、 ユーザーの介入を必要としません。IBM® SPSS® Statistics には、Mac OS および Linux でこの種類のインストールを実行できるインストーラ プロパティ ファイルが 含まれます。このファイルには、それらのオプションと説明が記述されています。

7

#### <span id="page-6-0"></span>インストーラ プロパティ ファイルの使用方法

インストーラ プロパティ ファイルの installer.properties は、DVD/CD のルー ト ディレクトリの /Linux/Administration または /MacOS/Administration にあ ります。eImage をダウンロードした場合、installer.properties は、eImage の Administration フォルダにあります。

- ▶ DVD/CD または eImage からインストーラ プロパティ ファイルをコピーします。
- ▶ テキスト エディタでこのコピーされたファイルを開きます。
- ▶ 必要なプロパティを変更します。文字列値が必要なオプションと、インストーラの選 択内容に対応し、0 (オフ) または 1 (オン) に設定できるオプションがあります。

#### サイレント インストールを実行する方法

Mac OS にインストールしている場合、インタラクティブ インストーラではなくサイ レント インストーラを使用してください。サイレント インストーラには .bin 拡張 子があり、eImage としてダウンロードに使用できます。インストール メディアの場 合、DVD/CD の /MacOS/Administration/ にあります。

▶ ターミナル (端末) アプリケーションを使用して、引用符で囲んだインストーラ プ ロパティの場所に -f スイッチを使用して、インストール実行ファイルを起動し ます。Mac OS および Linux の場合、ルートとして、または sudo コマンドで実行 する必要があります。Linux での例を次に示します。

sudo ./setup.bin -f "/root/installer.properties"

#### licenseactivator の使用

licenseactivator を使用すると、ライセンス認証ウィザードを使わなくても、エン ド ユーザーのコンピュータを認証することができます。このコマンドライン ツー ルは、次の場所にあります。

- Windowsの場合 : <installation directory>
- Mac OS の場合 : <installation directory>/<product>.app/Contents/bin
- Linux の場合 : <installation directory>/bin

licenseactivator を使用すると、製品ライセンスが有効になり、ディ レクトリにログ ファイルが書き込まれます。ログ ファイル名は、 licenseactivator\_<month>\_<day>\_<year>.log です。エラーが発生した場合は、ロ グ ファイルで詳細を確認できます。この情報は、IBM Corp. に問い合わせをす る際にも役立ちます。

#### 認証コードを使った licenseactivator の使用方法。

licenseactivator は、通常、購入した製品に付属している 1 つ以上の認証コードと ともに使用します。すべてのテキストを 1 行に入力します。

licenseactivator authcode1[:authcode2:...:authcodeN] [PROXYHOST=proxy-hostname] [PROXYPORT=proxy-port-number] [PROXYUSER=proxy-userid] [PROXYPASS=proxy-password]

- 認証コードが複数ある場合はコロン (:) で区切ります。
- プロキシ設定は任意ですが、コンピュータがプロキシを設定している場合は設定 が必要な場合があります。OS によって、必要なプロキシ設定が異なります。

Windows:プロキシ設定が機能するのは、コントロール パネルの「インターネット オプション] にある [ローカル エリア ネットワーク (LAN) の設定] で、特定の プロキシ サーバーのアドレスおよびポートが指定されている場合に限ります。コ マンド ラインにプロキシ ホストおよびポートを入力しないでください。ただ し、PROXYUSER および PROXYPASS に値を入力する必要があります。

その他のオペレーティング システム:その他のオペレーティング システムの場合、 特定のプロキシ設定に応じて、コマンド ラインのすべてのプロキシ設定の入 力が必要な場合があります。

#### ライセンス コードを使った spssactivator の使用方法 :

あまり一般的ではありませんが、IBM Corp. からすでに「ライセンス」を受けて いる場合もあります。

licenseactivator licensecode[:licensecode2:...:licensecodeN]

- ライセンス コードが複数ある場合はコロン (:) で区切ります。
- ライセンス コードを使用する場合、licenseactivator はインターネットに接続し ないため、プロキシ情報を指定する必要はありません。

## ライセンス ファイル

製品にライセンスを許可すると、製品のインストール ディレクトリに lservrc とい う名前のファイルが作成されます。このファイルのコピーをエンドユーザーの各コン ピュータに対して保持しておくことができます。ライセンス ファイルは、それを作 成したコンピュータ上でのみ機能しますが、そのコピーがあると製品のアンインス トールまたは再インストールが必要になったときに役立ちます。再インストールの後 で、lservrc ファイルを製品のインストール ディレクトリにコピーし直すことができ ます。これにより、製品のライセンスをあらためて取得する作業が省けます。

# サービスとサポート

Micro Software のライセンス契約書に記載されているように、お客さまのサイト で、サイト ライセンス バージョンの SPSS Inc. の製品ごとに連絡先となる技術 担当者を指定します。技術担当者は、組織のユーザーに製品およびオプションにつ いて支援することが期待されます。IBM Corp. は、技術担当者の名前を記録し、 IBM Corp. テクニカル サポートを介して技術的な支援を提供します。エンド ユー ザーには、ソフトウェアに関する質問は指定した技術担当者に直接問い合わせるよう に通知してください。

IBM Corp. テクニカル サポートに連絡するには、<http://www.ibm.com/support> に アクセスしてケースを送信してください。IBM Corp. テクニカル サポートに登録 していない場合は、登録が必要です。

IBM Corp. では、IBM Corp. 製品のトレーニング セミナーを定期的に開催していま す。オンサイトでのトレーニング受講も可能です。トレーニング セミナーの詳細 は、<http://www.ibm.com/training/spss> を参照してください。